# Commander Key Phone T46 Quick Reference Guide

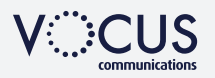

### **HOW TO PLACE A CALL**

#### Using the handset

- Pick up the handset, which will then 'seize' one of your vacant lines
- Enter the phone number you would like to dial

### OR Using the Speakerphone

- With the Handset on-hook, press any vacant Line Key
- Enter the phone number you would like to dial

#### OR Using the Headset

- With the headset connected, press any vacant Line Key
- Press to @ activate headset mode
- Enter the number

# **HOW TO ANSWER A RINGING LINE KEY**

#### Using the handset

- Pick up the handset, which will 'seize' a Line that is flashing 'Green'
- OR Using the Speakerphone
- Just press a Line Key that is flashing 'Green'
- OR Using the Headset
- Press a Line Key that is flashing 'Green' and press <br>
Press a Line Key that is flashing 'Green' and press

# **HOW TO END A CALL**

#### Using the handset

• Hang up the handset, or press the **End Call** soft key

#### OR Using the Speakerphone

• Press  $\circled{(*)}$  or the **End Call** soft key

### OR Using the Headset

• Press the **End Call** soft key

# **HOW TO PLACE A CALL ON HOLD**

### To place a call on hold

- Press  $\circledast$  or the **Hold** soft key during an active call
- To resume the call, do one of the following:
- Press  $\circled{a}$  or the **Resume** soft key
- *If there is more than one call on hold*
- Press  $\odot$  or  $\odot$  to switch between calls, then press  $\circledast$  or the Resume soft key to retrieve the desired call

# **HOW TO PAGE SOMEONE USING THE INTERCOM**

#### Announcing to someone they have a call

- Press the **Intercom** key during an active call
- Enter the extension or speed dial of the person you want to **Page**
- When you hear the tone, you can announce your message. For example, "Call on line 1"
- Hang up the handset or press
- The person you paged can now pick up the call on the line number you announced

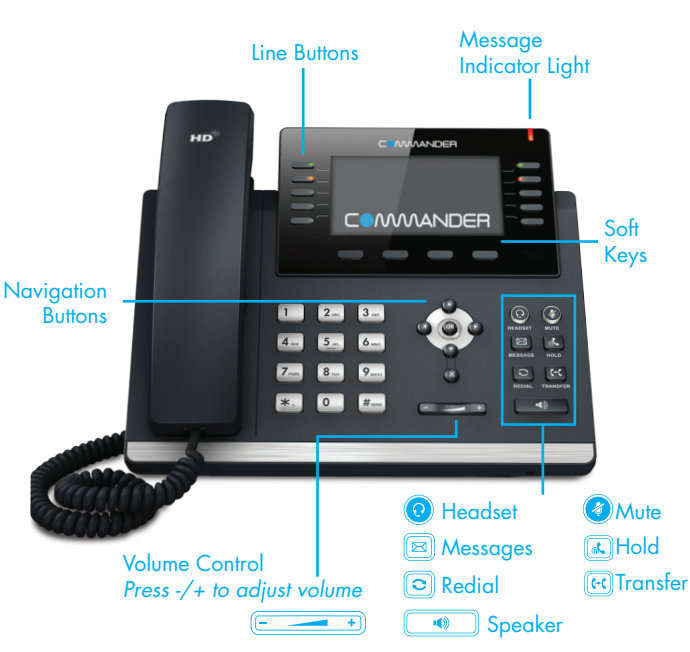

# **CALL HISTORY**

### While the phone is idle

- Press the History soft key to view missed, received and placed calls
- Press  $\odot$  or  $\odot$  to scroll through the list
- Select an entry from the list
- Press the **Send** soft key to place a call
- Select Option soft key, then Detail from the prompt list view information about the entry OR
- Select Add to Personal to add to your Local Directory

# **HOW TO SET UP CALL FORWARDING**

You can forward all your lines (like a night bell) to another number or even your Private Extension to another number

• Press the Menu soft key when the phone is idle, and then select Call Features > Call Control > Call Forward

#### Select the desired forward type:

- Always Forward
- Busy Forward
- No Answer Forward enter the ring time to wait before forwarding

For No Answer press the Save soft key to accept

# **HOW TO TRANSFER A CALL TO A PRIVATE EXTENSION**

#### You can transfer a call in the following ways:

**BLIND Transfer** - The call is transferred directly without the need to announce the caller

- Press  $\left[\overline{m}\right]$  or the **Transfer** soft key during an active call.
- The call is placed on hold.
- Enter the extension number or speed dial of the person you want to transfer to
- Press  $\boxed{et}$  or the **Transfer** soft key

#### ASSISTED Transfer - Allows you to announce the caller prior to releasing the call

- Press  $\left[\overline{[n]} \right]$  or the **Transfer** soft key during an active call.
- The call is placed on hold.
- Enter the number you want to transfer to
- When the second party answers announce the call, press  $\boxed{[n]}$  or the Transfer soft key

# **HOW TO CREATE A CONFERENCE CALL**

### To create a Conference call

- Press the **Conference** soft key during an active call
- Enter the extension or external number of the second party, then press the Send soft key
- Press the **Conference** soft key again when the second party answers. All parties are now joined in the conference

The first time you access call history or contact directory you may be prompted to enter your Command Central password, available from your site administrator.